There are no translations available.

En este artículo se muestran distintos ejemplos de utilización didáctica de las hojas de cálculo..

*Se muestran distintos ejemplos de utilización didáctica de las hojas de cálculo, que tratan de ilustrar como es posible emplear creativamente estas herramientas y lo útiles y versátiles que pueden llegar a ser en la enseñanza.*

# **Introducción**

Resulta innegable la generalización que se ha producido en los últimos años de determinadas herramientas informáticas, como, por ejemplo, entre los programas denominados de "propósito general", los procesadores de texto. Sin embargo, no todas las aplicaciones que podrían agruparse en esta categoría han corrido igual suerte. Tal es el caso de los gestores de bases de datos y las hojas de cálculo, cuyo empleo continúa fundamentalmente circunscrito al ámbito profesional, a pesar de que su explotación a otros campos sin duda sería muy interesante y rentable.

En el campo educativo, por ejemplo, las posibilidades de las hojas de cálculo, no sólo en matemáticas o en áreas del conocimiento como la física donde su empleo puede resultar más obvio, no son ni mucho menos suficientemente explotadas desde el punto de vista didáctico, a pesar de los numerosos beneficios que ofrecen en cuanto al tratamiento estadístico y la representación gráfica de sus resultados en ámbitos como las ciencias sociales.

El profesorado y, especialmente, el alumnado se mueven con soltura entre textos digitales, dominan la navegación en la web y emplean tanto el correo electrónico y otras herramientas de comunicación habitualmente, pero, en términos generales, desconocen las bases de datos y las hojas de cálculo y se mantienen alejados de su uso.

Se muestran a continuación diversos ejemplos que tratan de ilustrar como es posible emplear creativamente las hojas de cálculo y lo útiles y versátiles que estas herramientas pueden llegar a ser en la enseñanza.

Aunque en este caso se ha optado, dada su popularidad, por el empleo de la hoja de cálculo Excel de Microsoft, existen otras alternativas como OpenOffice, muy recomendable, tanto por su potencia como por su carácter gratuito (OpenOffice.org, http://es.openoffice.org/programa/i

#### ndex.html **b** and **heat all the set of the set of the set of the set of the set of the set of the set of the set of the set of the set of the set of the set of the set of the set of the set of the set of the set of the set**

[Otra posib](http://es.openoffice.org/programa/index.html)ilidad interesante es la utilización de hojas de cálculo o-nline, como Num Sum, también gratuita ( http://numsum.com/ ).

# **El juego de los barquitos**

Como medio de acercamiento al alumnado de las hojas de las hojas de cálculo se propone inicialmente emplearlas como soporte de sencillos juegos como, por ejemplo, el conocido y clásico juego de los barquitos, que permite además introducir conceptos como el de referencia por coordenadas.

En este caso, se crearía un libro en Excel que constaría de tres hojas:

- Distribución personal<sub>,</sub> en la que el alumno situaría su flota e iría señalando los impactos del adversario.

 $-I$  Flota, que serviría de referencia, tanto para la flota propia (barcos a situar), como para la del adversario (barcos a hundir). Se utiliza además de plantilla, de modo que con sencillos  $\Box$  copiar $\Box$  y  $\Box$  pegar $\Box$  desde esta hoja a la de  $\Box$  distribución personal  $\Box$  se pueda  $\Box$  dibujar $\Box$  la flota propia en cada partida.

-  $\Box$  Seguimiento  $\Box$ , en la que se irían marcando los impactos que se van realizando sobre el tablero del contrario.

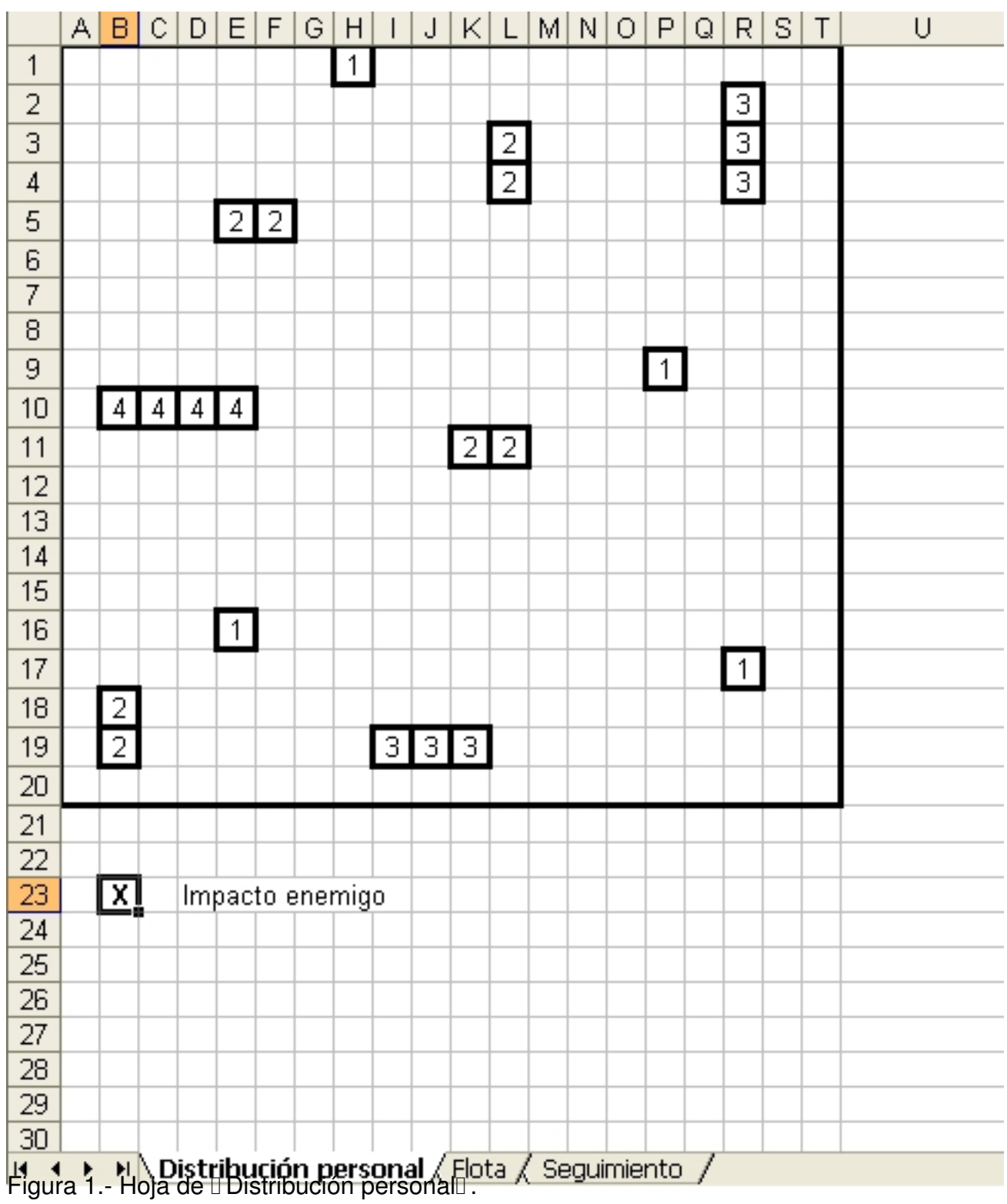

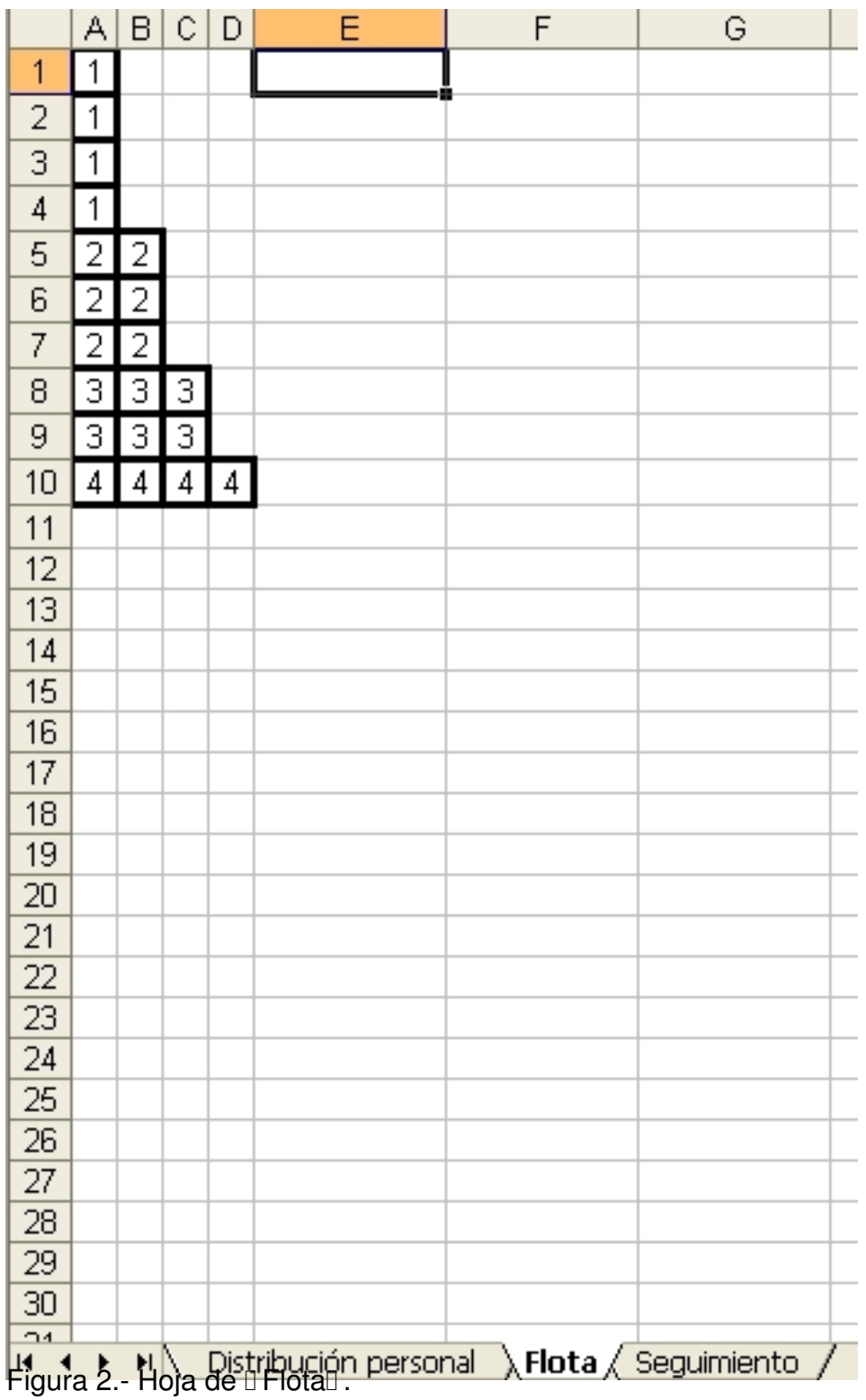

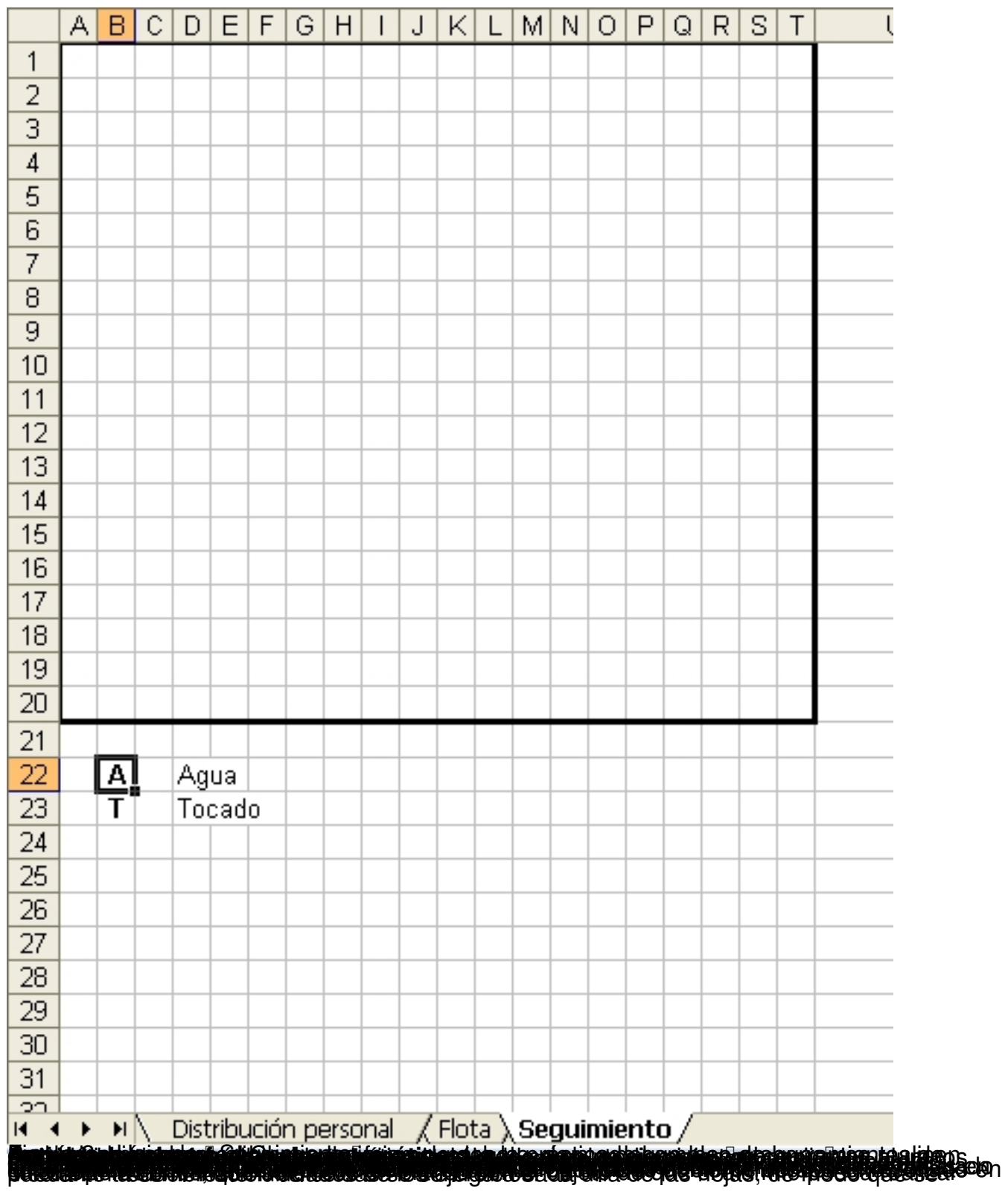

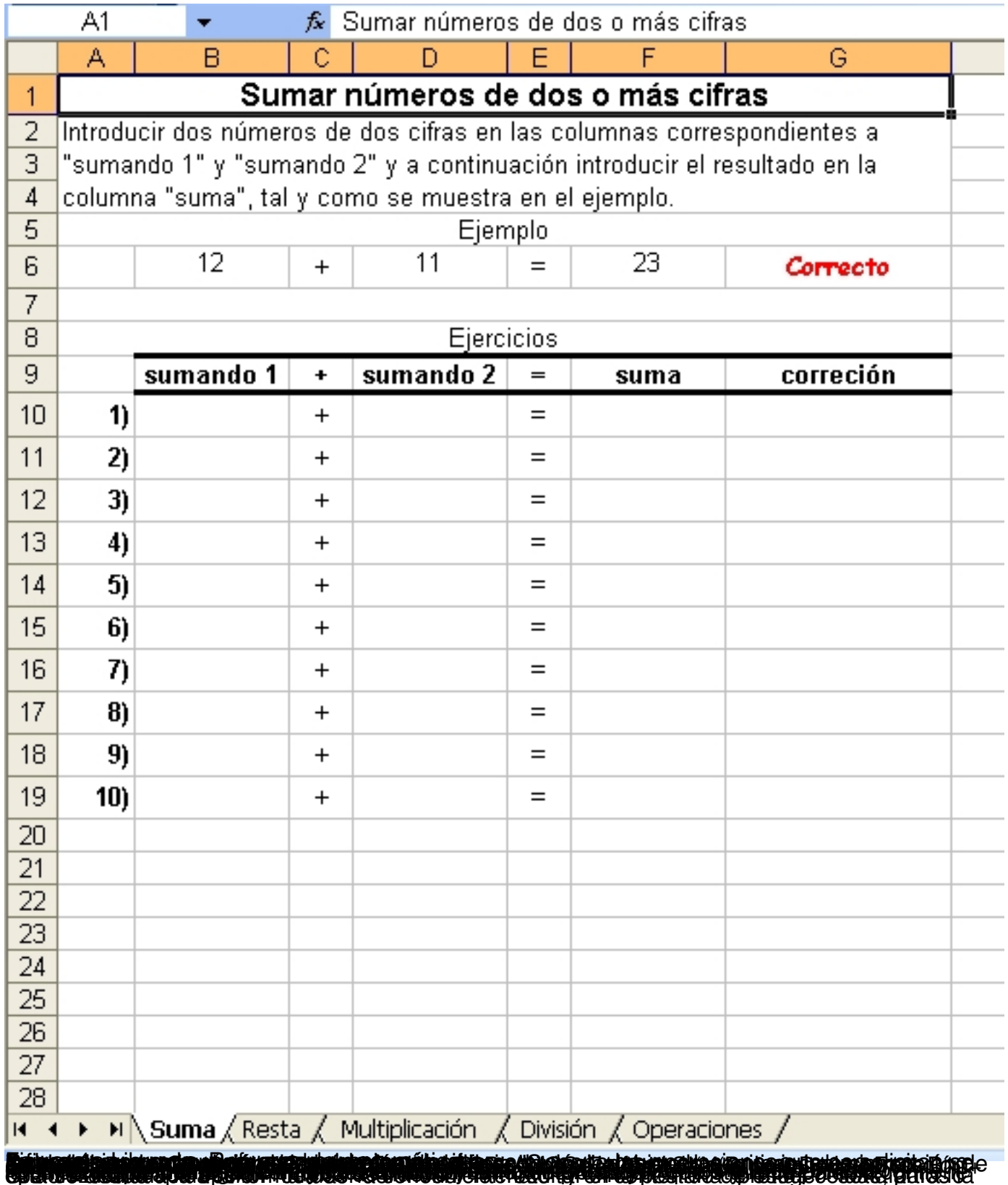

Escrito por Francisco García Venres, 29 Xuño 2007 13:22

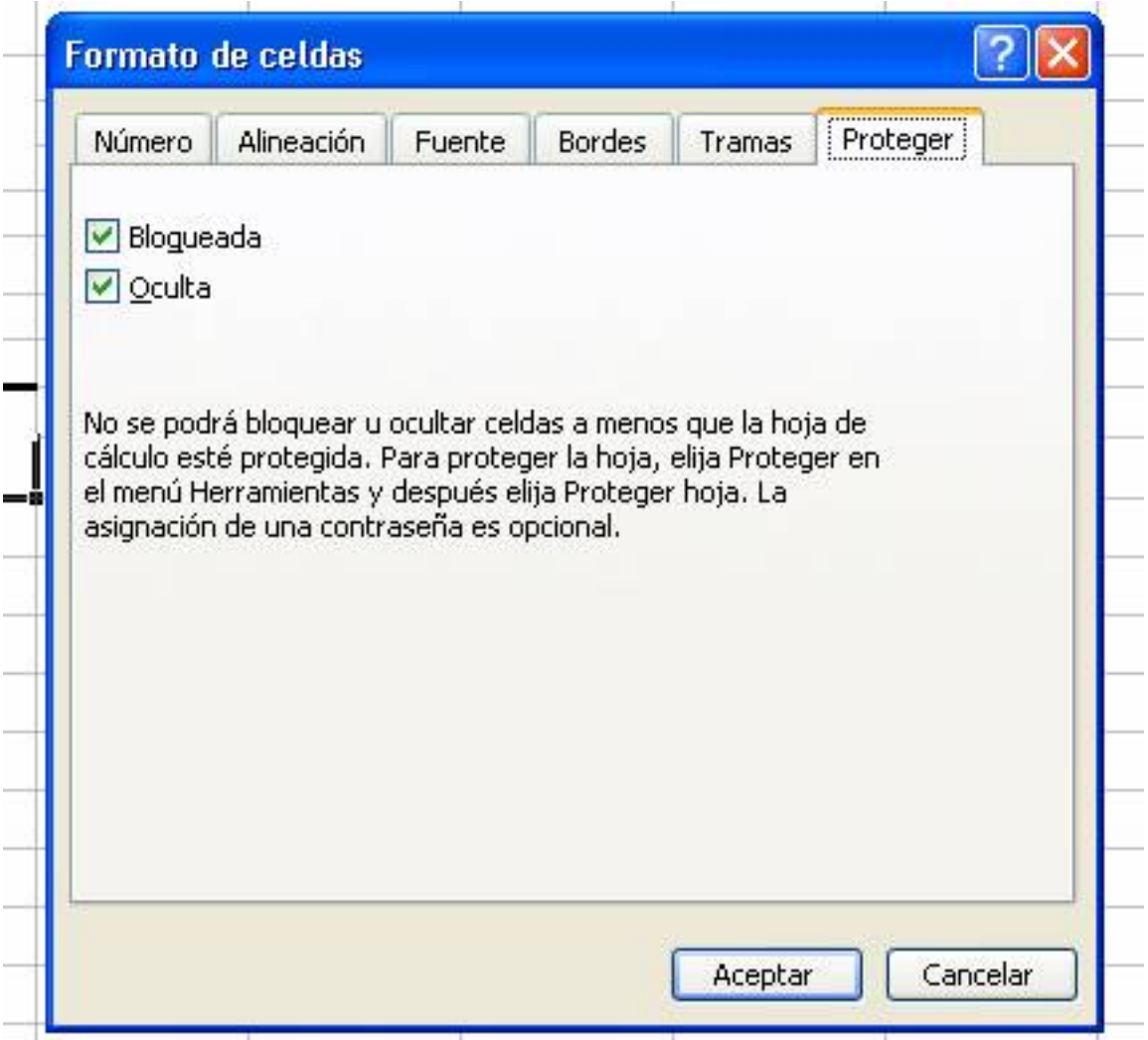

Die und Character and the control distribution of the control of the control of the Character of the Character of the Character of the City of the City of the City of the City of the City of the City of the City of the Cit

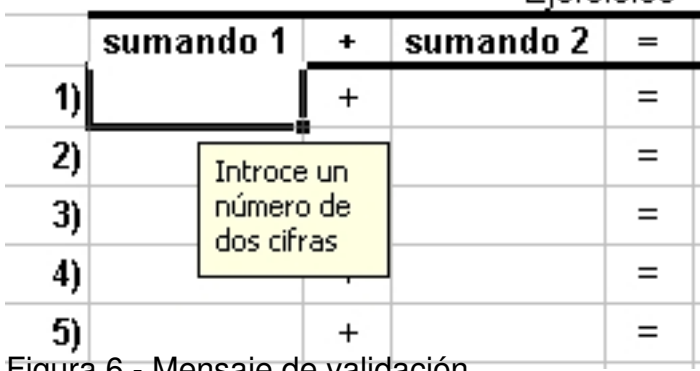

Figura 6.- Mensaje de validación

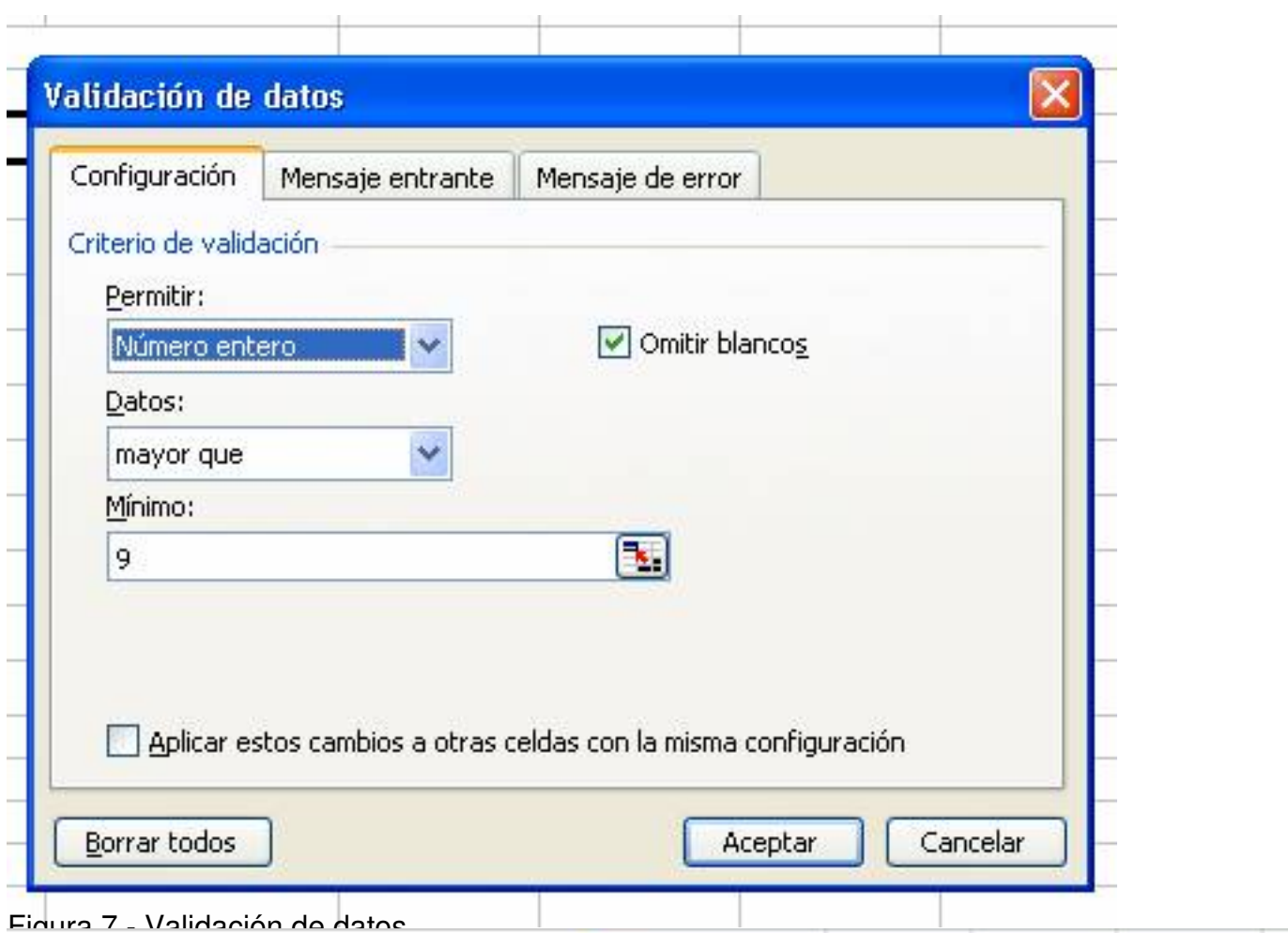

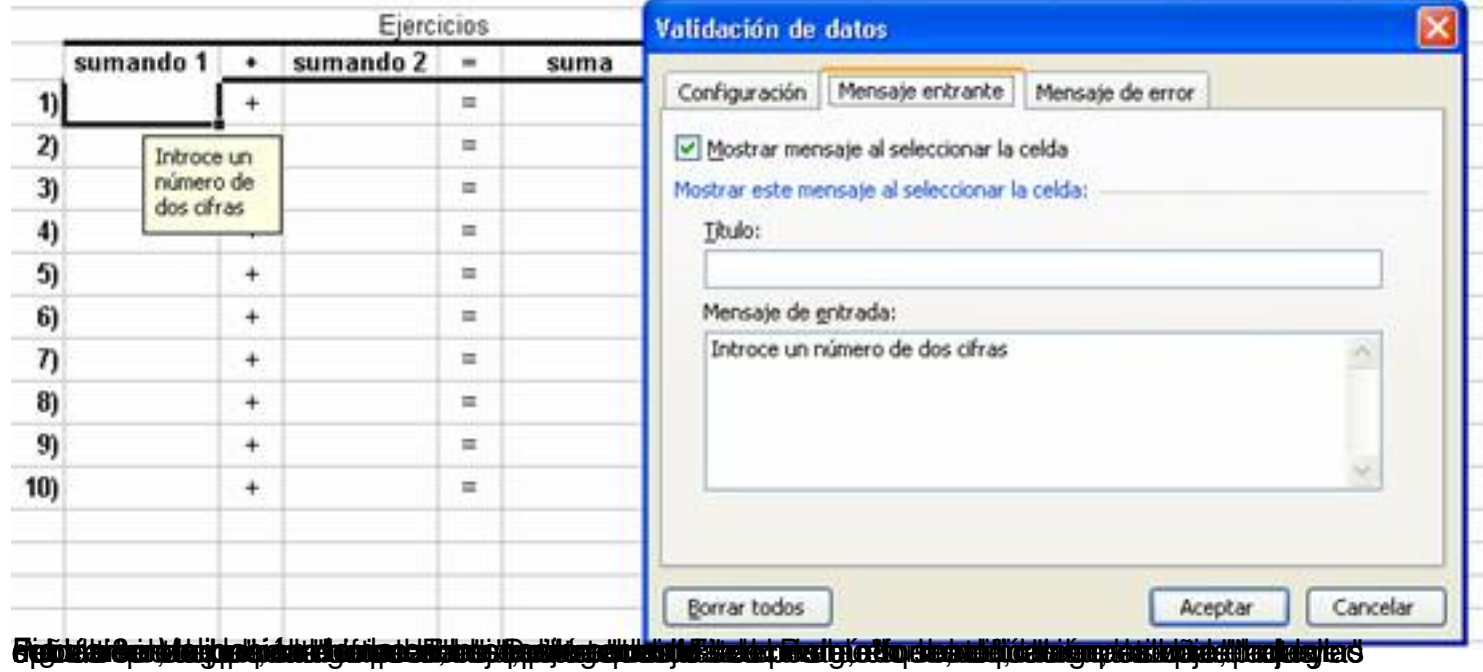

Escrito por Francisco García Venres, 29 Xuño 2007 13:22

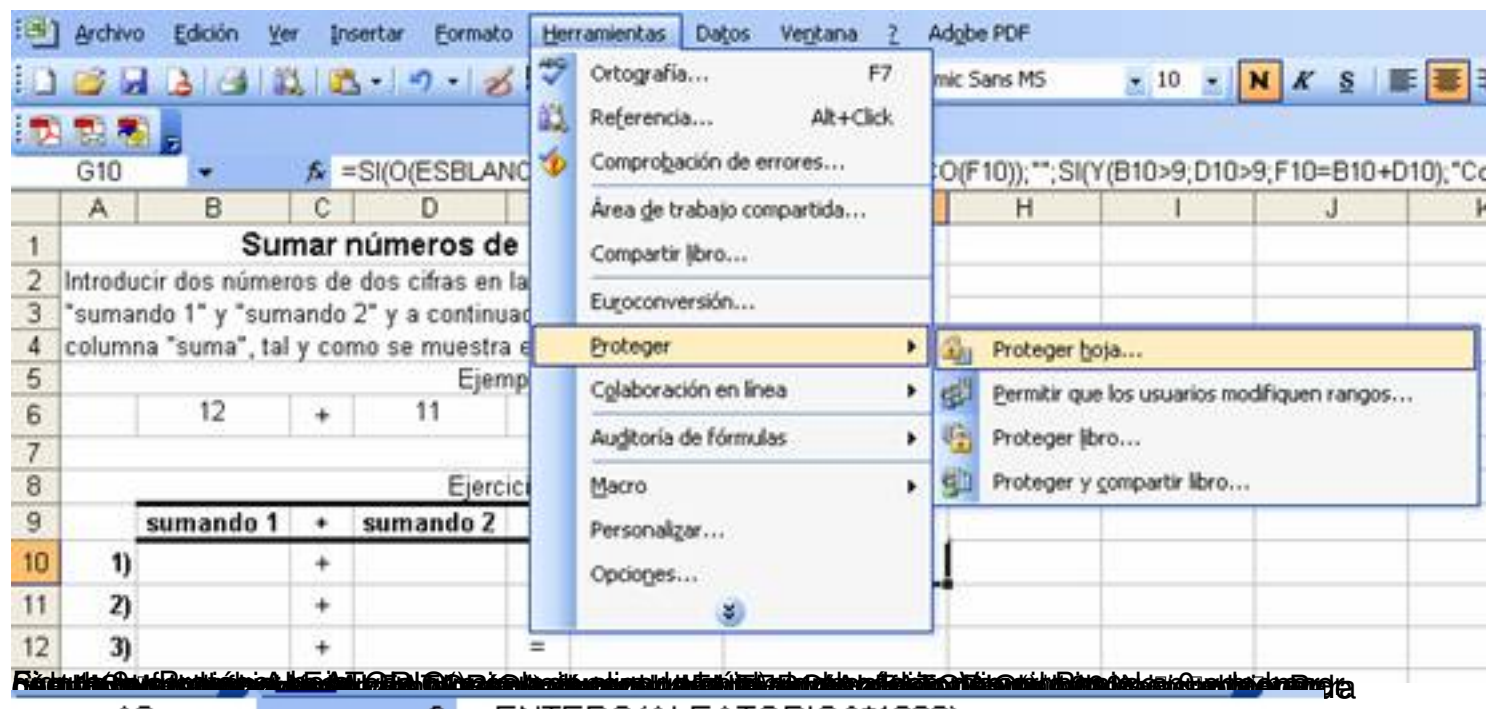

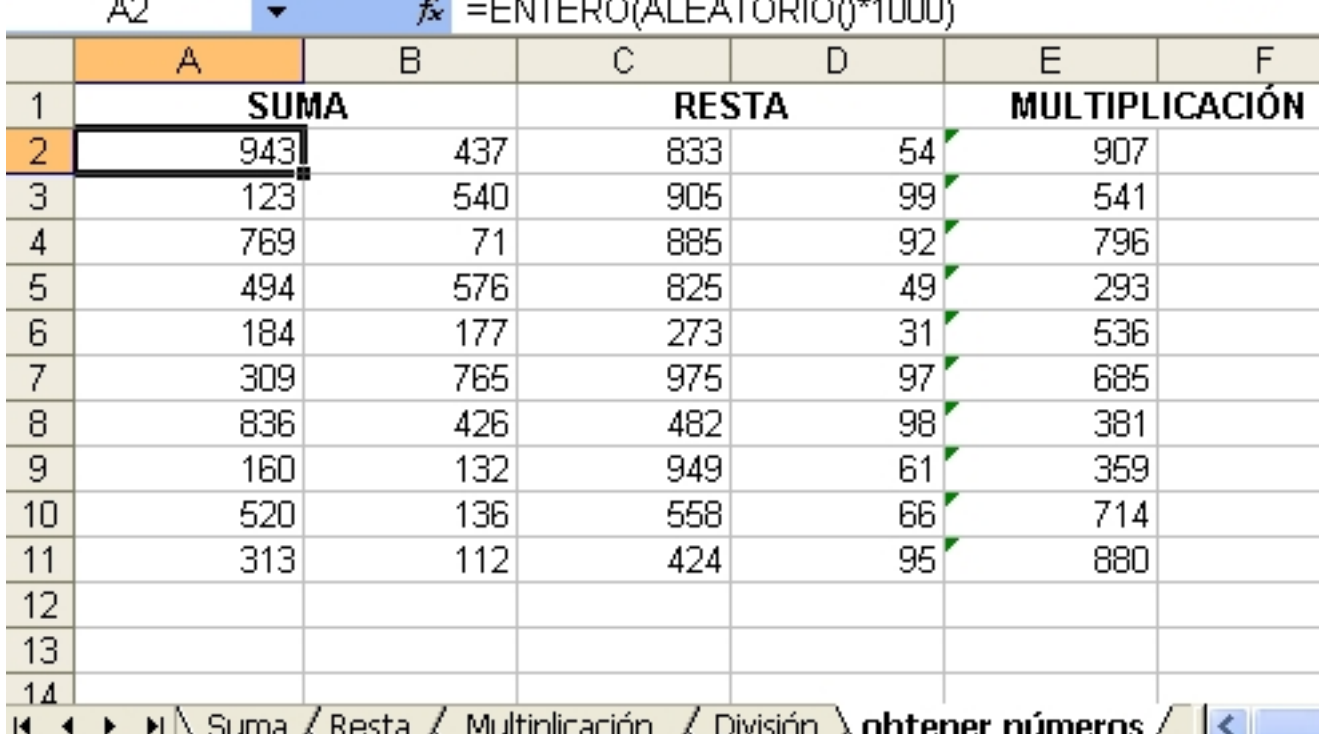

**FOUNDED AREA** A RESTA MONDICACIÓN X DIVISIÓN X DO CENER HUMEROS / **PARTICIPAL EL SEGUIDE A CONTRAD DE LA CONTRA** 

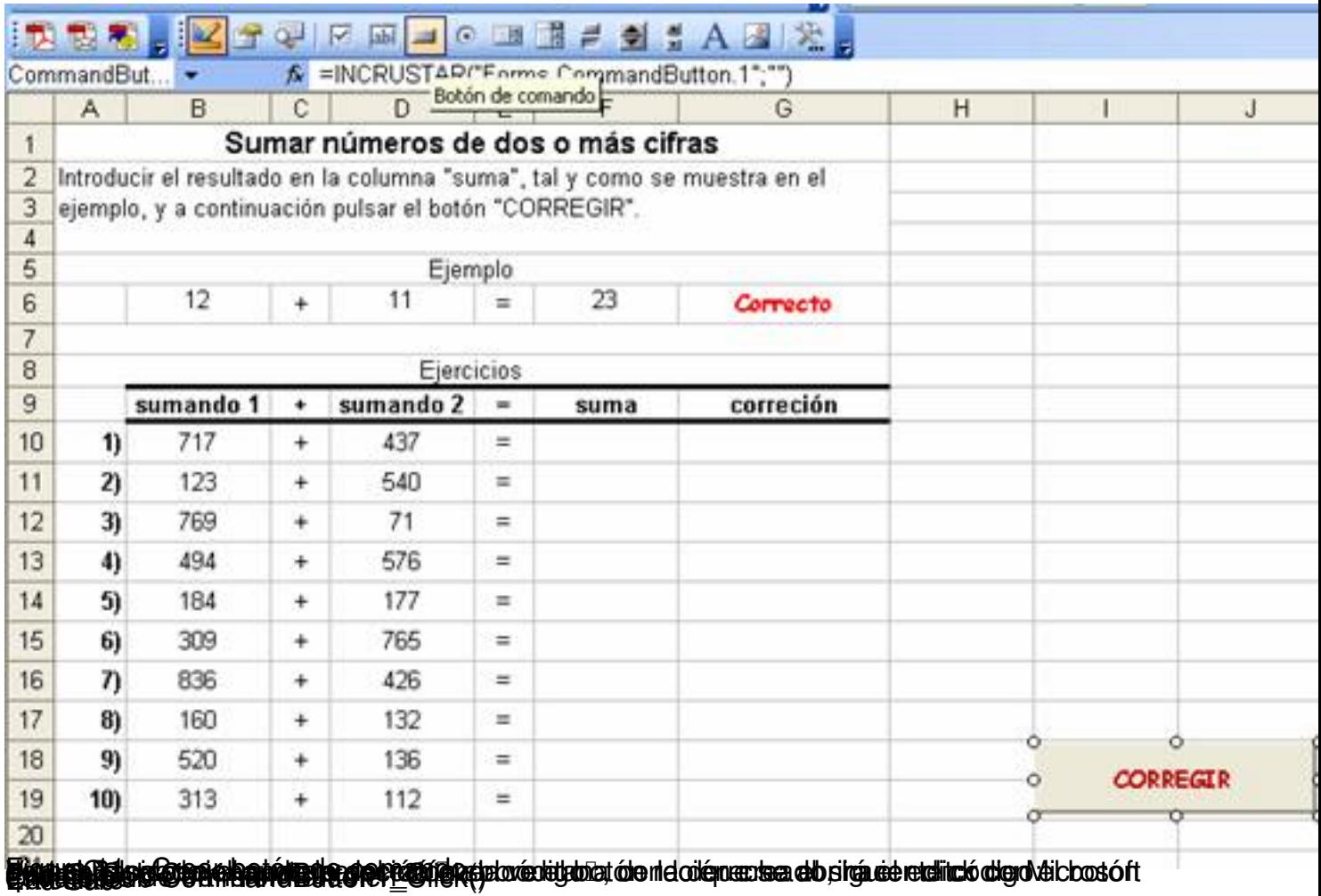

Escrito por Francisco García Venres, 29 Xuño 2007 13:22

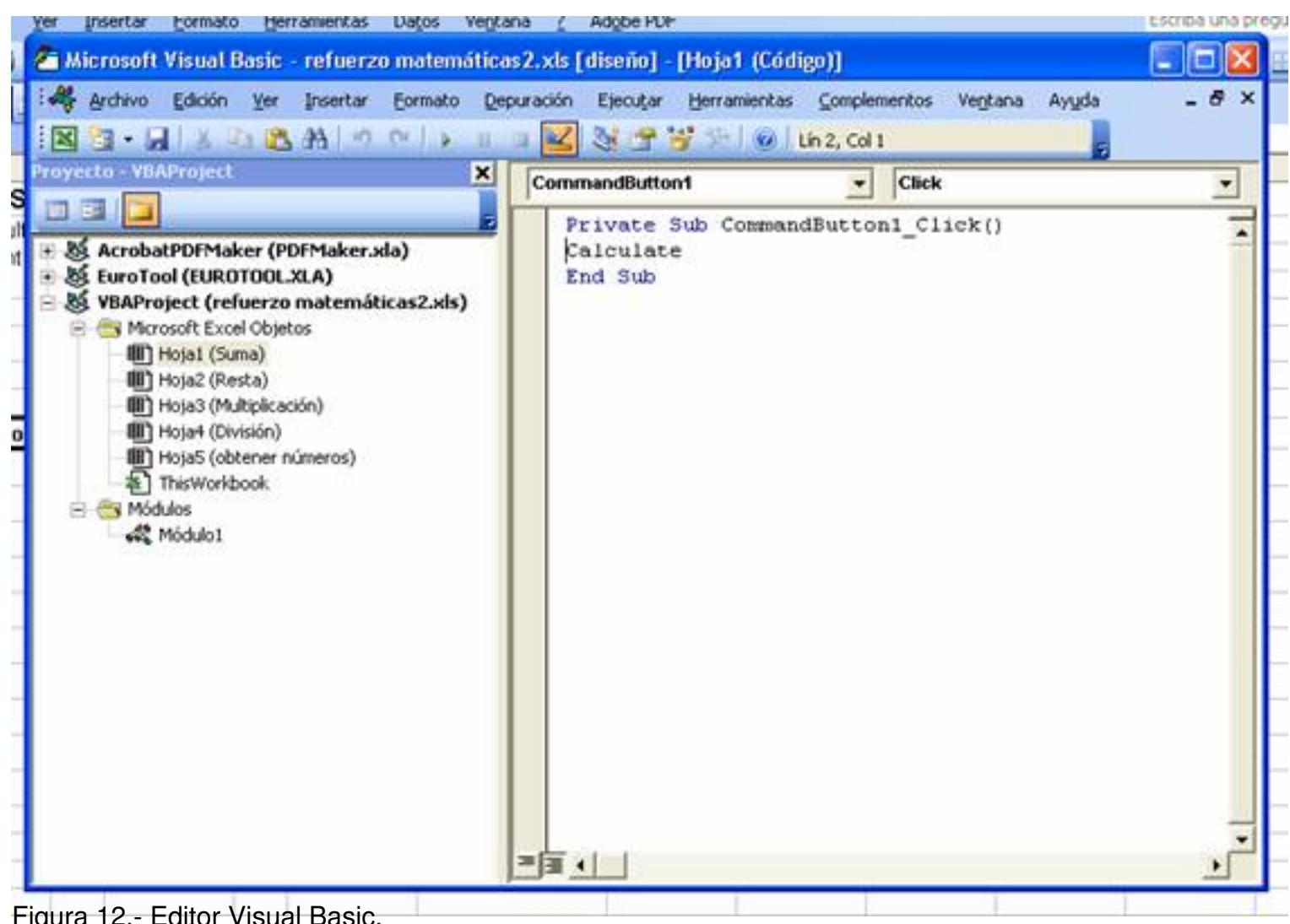

# Figura 12.- Editor Visual Basic. **Resolución de problemas**

Un área de trabajo en la que las hojas de cálculo se manifiestan especialmente útiles es en el campo de la resolución de problemas. Se empleará una adaptación de una de las propuestas que aparecen en el artículo de Feicht, L. (2003) "Predecir y verificar, estrategias para resolver problemas" (Eduteka. En línea. Noviembre de 2003. Disponible en Internet: http://www.eduteka.org/Algebra1.php

)

Consideremos el siguiente enunciado:

*En un espectáculo se venden 60 entradas. El precio de la entrada de adulto es de 5 euros.El precio de la entrada infantil es de 3 euros. La recaudación ha sido de 220 euros. ¿Cuántas entradas de adulto se vendieron? ¿Cuántas entradas infantiles?*

Para la resolución de este problema se propone a los alumnos la creación de una hoja del siguiente modo:

- Columna A.- Número de entradas de adulto (de 0 a 60).
- Columna B.- Precio de entrada de adulto (5).

 - Columna C.- Suma entradas de adulto, esto es, el valor de la celda correspondiente de la columna A multiplicado por el valor de la celda correspondiente de la columna B (=B7\*A7, por ejemplo, si nos encontramos en la fila 7).

 - Columna D.- Número de entradas de niño, que será igual a 60 menos el número de entradas de adulto, esto es, 60 menos el valor de la celda correspondiente de la columna A (=60-A7, por ejemplo, si nos encontramos en la fila 7).

- Columna E.- Precio de entrada de niño (3).

 - Columna F.- Suma de entradas de niño, esto es, el valor de la celda correspondiente de la columna D multiplicado por el valor de la celda correspondiente de la columna E (=D7\*E7, por ejemplo, si nos encontramos en la fila 7).

 - Columna G.- Suma total, esto es, el valor de la celda correspondiente de la columna C sumado al valor de la celda correspondiente de la columna F (=C7+F7, por ejemplo, si nos encontramos en la fila 7).

El resultado correcto queda reflejado en la fila en la que el valor de la columna G sea 220, que se corresponde con 20 entradas de adultos y 40 entradas de niño.

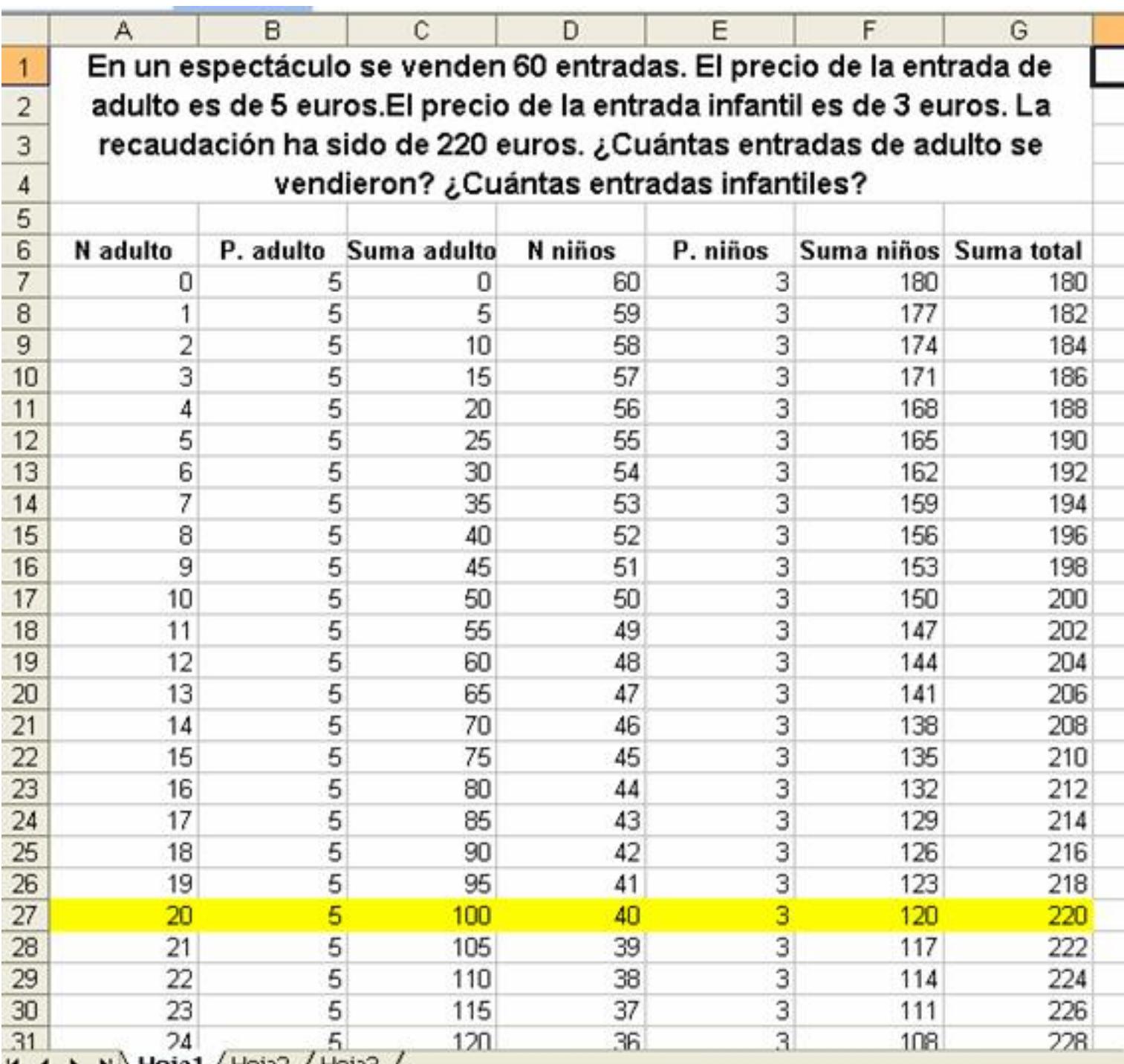

**Figura 13.- Hoja 1 / Hoja 2 / Hoja 3 / Figura 13.- Hoja para la resolución de problema de entradas.**<br>**Mercápolis** 

Finalmente, se propone el empleo de una hoja de cálculo en el desarrollo del juego denominado "Mercápolis", descrito en la revista Clio y desarrollado por el profesorado del I.E.S. Prado de Santo Domingo de Alcorcón ( http://clio.rediris.es/actividades/mercapolis/merca2.htm ).

Escrito por Francisco García Venres, 29 Xuño 2007 13:22

*"Mercápolis es un juego que simula las condiciones del mercado, la ley de la oferta y la demanda, la coerción militar, las relaciones de poder, el comportamiento de las personas y de las naciones en el marco de la economía-mundo que surge durante los siglos XVI-XVIII. El juego de simulación es una técnica de enseñanza que alienta a los alumnos a ponerse en lugar de otros para intentar ver una situación desde múltiples perspectivas, y a tratar de resolver un problema mediante una participación realista en él".*

Aunque sus autores proponen dos fases, la aplicación de la hoja de calculo se centrará tan sólo en la segunda. El juego se desarrolla entre los alumnos en grupos de 6 miembros cada uno de los cuales asumirá la representación de uno de los siguientes países:

- EULANDIA: Colonia de HIBERNIA.
- ELDORADO : Colonia de EBRONIA.
- HIBERNIA: Metrópoli de EULANDIA.
- EBRONIA: Metrópoli de ELDORADO.
- NERLANDIA :Comerciantes y manufactureros.
- GINEBRA : Armadores y prestamistas.

La situación inicial se describe en el siguiente cuadro:

## **EULANDIA**

## **ELDORADO**

## **HIBERNIA**

Escrito por Francisco García Venres, 29 Xuño 2007 13:22

# **EBRONIA**

**NERLANDIA**

**GINEBRA**

**inicial**

**final**

**inicial**

**final**

**inicial**

**Final**

**inicial**

**Final**

Escrito por Francisco García Venres, 29 Xuño 2007 13:22

**inicial**

**final**

**inicial**

**final**

*Materias primas*

20

25

15

*Manufacturas*

5

5

Escrito por Francisco García Venres, 29 Xuño 2007 13:22

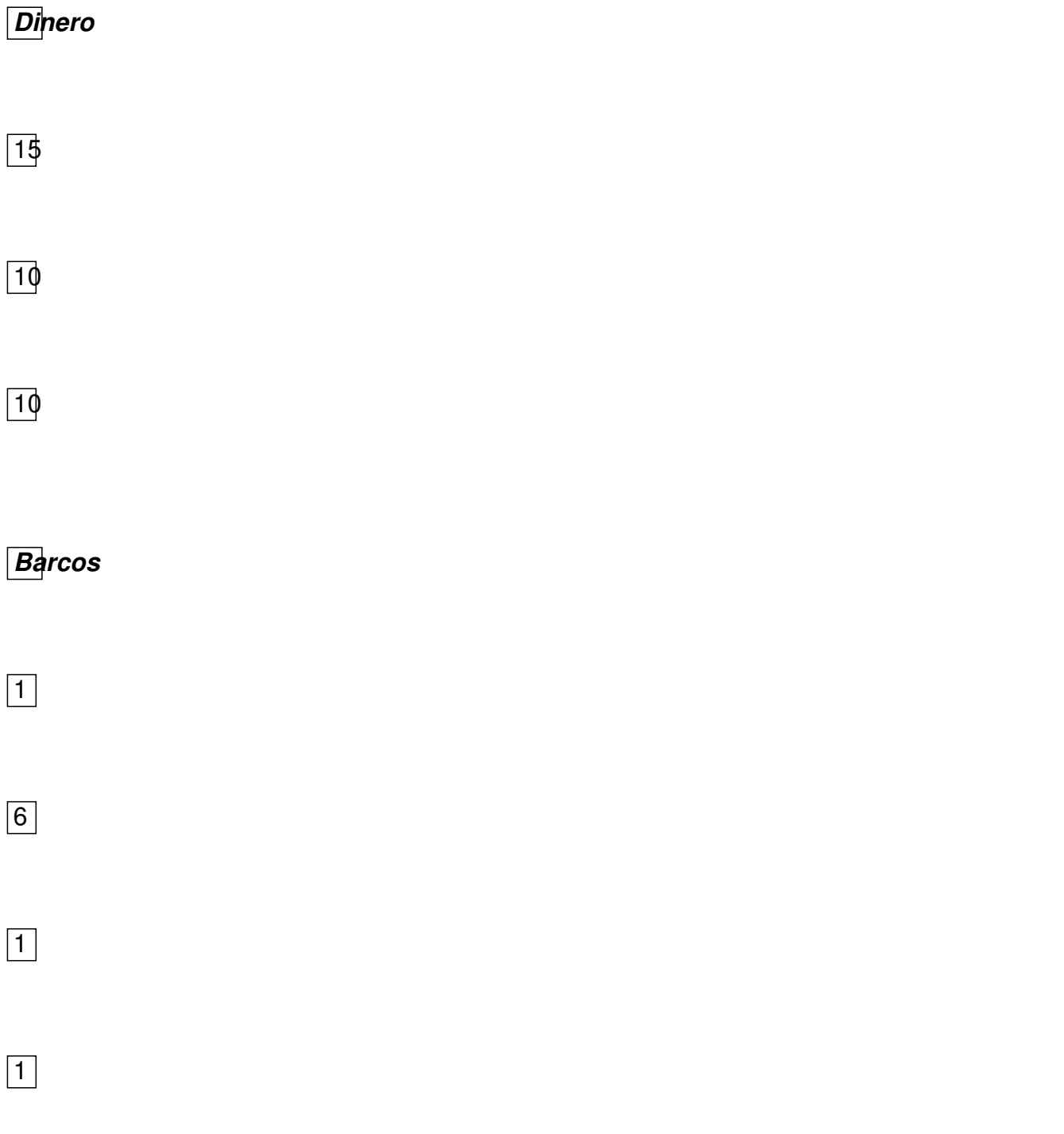

Los alumnos no pueden intercambiar libremente, sino que existen una serie de condiciones:

## **Intercambia legalmente**

Escrito por Francisco García Venres, 29 Xuño 2007 13:22

**Puede realizar contrabando**

**Observaciones**

**EULANDIA**

HIBERNIA

ELDORADO

EBRONIA

NERLANDIA

**ELDORADO**

**EBRONIA** 

EULANDIA

**HIBERNIA** 

Escrito por Francisco García Venres, 29 Xuño 2007 13:22

NERLANDIA

Cada 5 minutos debe entregar 1/5 de su dinero a su metrópoli (EBRONIA)

**HIBERNIA**

EULANDIA

EBRONIA

NERLANDIA

GINEBRA

ELDORADO

Puede transformar en manufacturas las materias primas que consigue

**EBRONIA**

ELDORADO

Escrito por Francisco García Venres, 29 Xuño 2007 13:22

**HIBERNIA** 

NERLANDIA

**GINEBRA** 

EULANDIA

Cada 5 minutos recibe 1/5 del dinero de su colonia (ELDORADO)

**NERLANDIA**

HIBERNIA

**EBRONIA** 

**GINEBRA** 

EULANDIA

ELDORADO

Puede transformar en manufacturas las materias primas que consigue

Escrito por Francisco García Venres, 29 Xuño 2007 13:22

#### **GINEBRA**

HIBERNIA

**EBRONIA** 

NERLANDIA

Puede prestar dinero con interés y vender barcos, excepto a EULANDIA y ELDORADO. Cada barco le

El juego propone, asimismo, una serie de reglas para la resolución de los **conflictos** bélicos que se planteen.

No se trata aquí de describir detalladamente las actividades que se proponen a través del desarrollo de esta simulación, sino de ilustrar como es posible apoyarse en el empleo de una hoja de cálculo para la realización de este tipo de propuestas didácticas.

Se sugiere la creación de cinco libros, uno por cada país, con dos hojas en cada libro, que los alumnos emplearán individualmente para registrar las operaciones y llevar el balance general, respectivamente.

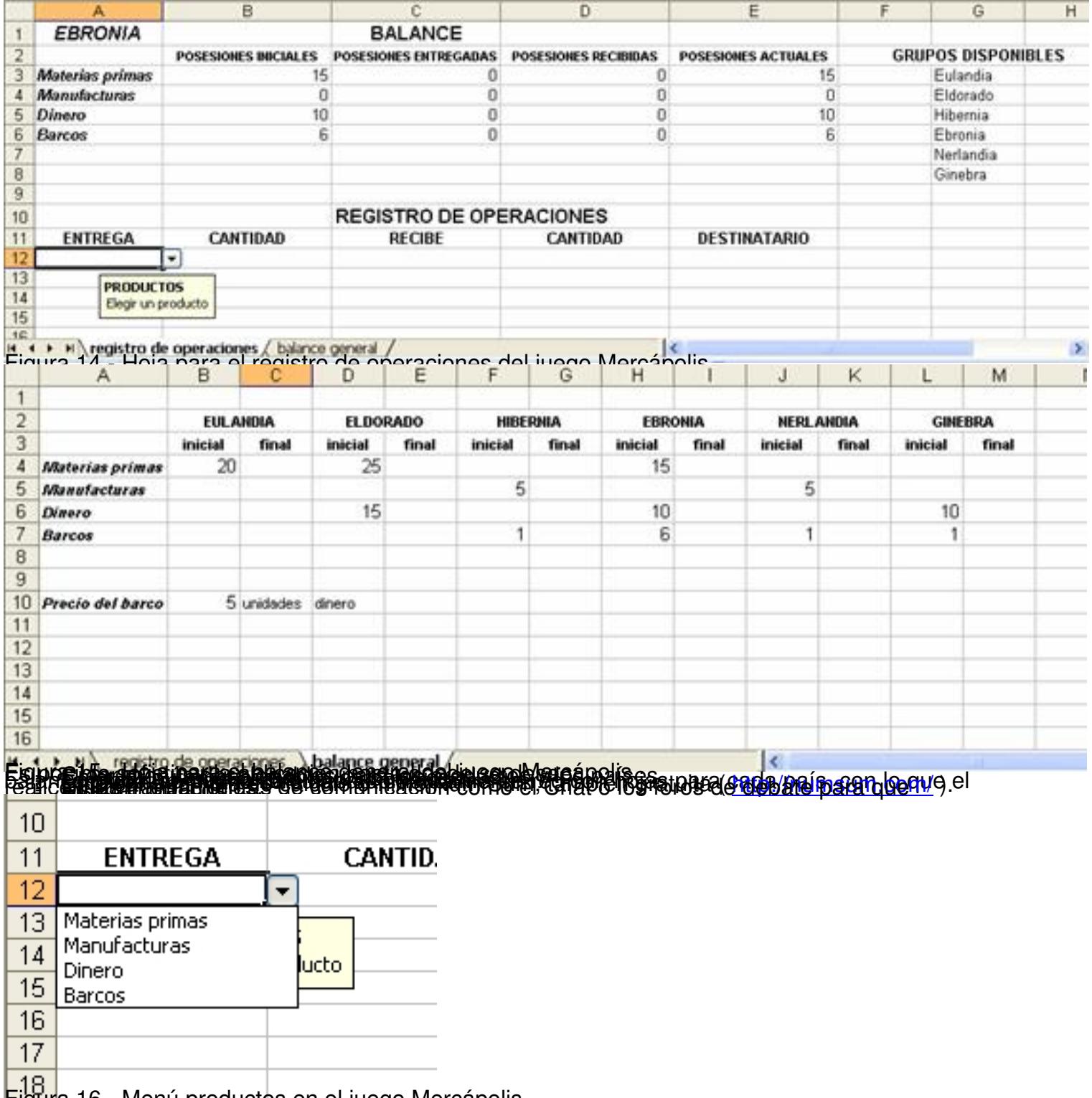

Figura 16.- Menú productos en el juego Mercápolis.

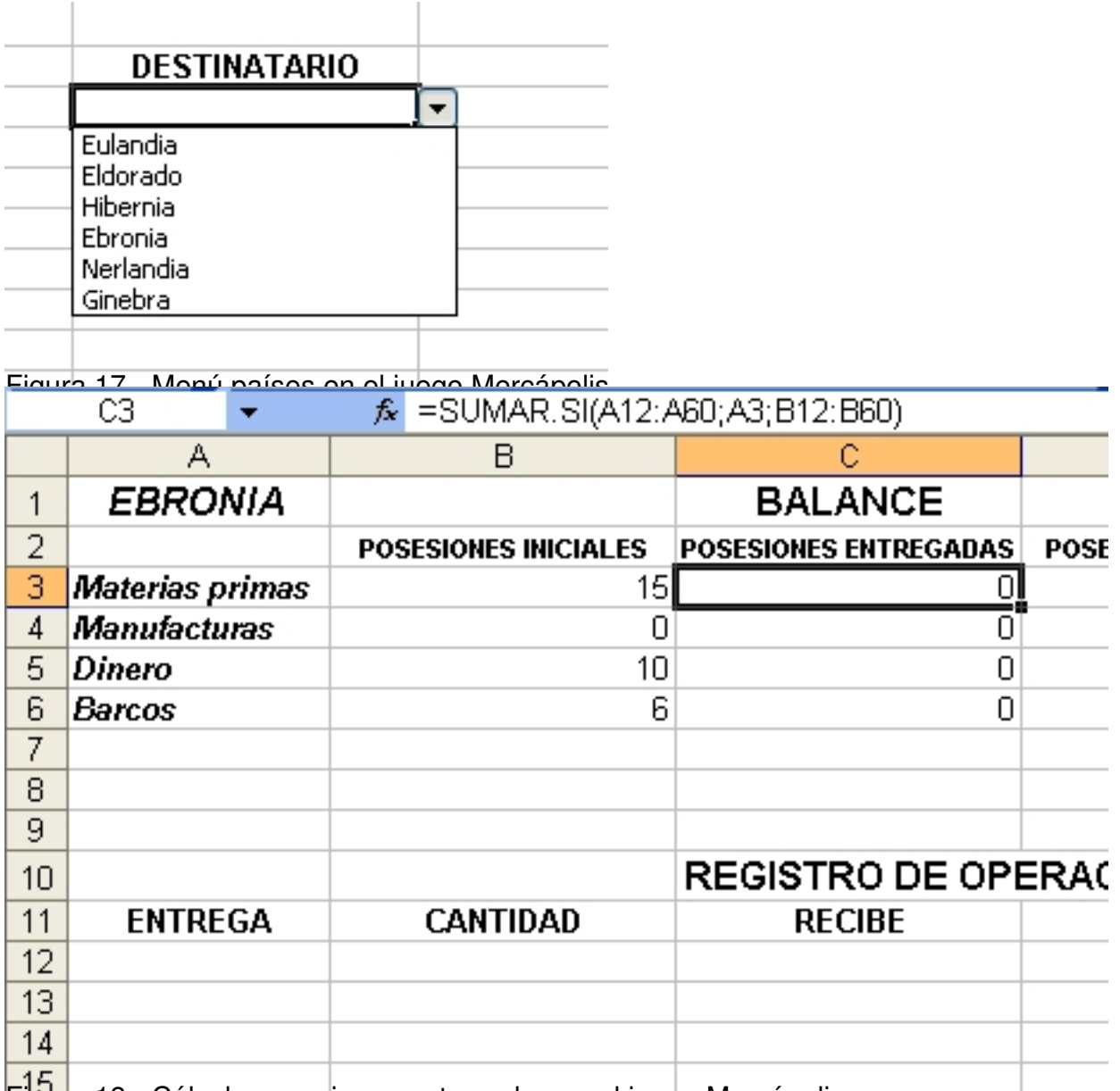

Figura 18.- Cálculo posesiones entregadas en el juego Mercápolis. **Recursos**

Se recomienda por su gran interés para el tema la lectura de los siguientes artículos:

- **Ejemplificaciones informáticas. Hoja de cálculo CNICE, (http://w3.cnice.mec.es/recurs** os/secundaria/optativas/informat/hoja.htm

)

- La hoja de cálculo, una poderosa herramienta de aprendizaje<br>
2003 (http://www.eduteka.org/HojaCalculo2.php) http://www.eduteka.org/HojaCalculo2.php)

- **II Hoja de cálculo Currículo interactivo. Eduteka ( http://www.eduteka.org/curriculo2/Herr** amientas.php?codMat=7# )

- Lou Feicht (2003) D Predecir y verificar, estrategia[s para resolver problemas Eduteka,](http://www.eduteka.org/curriculo2/Herramientas.php?codMat=7) noviembre de 2003 ( http://www.eduteka.org/Algebra1.php )

- Margaret L. Niess (2003) DCó[mo utilizar las hojas de cálculo para res](http://www.eduteka.org/Algebra1.php)olver ecuaciones D Eduteka, septiembre de 2003 ( http://www.eduteka.org/HojaCalculo1.p hp )

- **Sáquele provecho a las macros de la hoja de cálculo** Eduteka, febrero de 2003 (http:// www.eduteka.org/MacrosExcel.php )

- Dulces de colores Eduteka, noviembre de 2003 (http://www.eduteka.org/HojaCalculo4. php )

-  $\Box$  Mis calificaciones durante este periodo $\Box$  Eduteka, octubre de 2003 ([http://www.eduteka.](http://www.eduteka.org/HojaCalculo4.php) org/HojaCalculo3.php

)

- Juan Antonio Muñoz López I Una prácticade genética compartida en tiempo real<sub>I</sub> Educared (http://www.educared.net/profesoresinnovadores/unidades/verUnidad.asp?id= 629 )

- Un Crucigrama en Microsoft Excel Educared ( [http://www.educared.net/profesoresinno](http://www.educared.net/profesoresinnovadores/unidades/verUnidad.asp?id=629) vadores/unidades/verUnidad.asp?id=69 )

- Trabajando con fracciones en una hoja de cálculo Educared (http://www.educared.net/ profesoresinnovadores/unidades/verUnidad.asp?id=600

)

Escrito por Francisco García Venres, 29 Xuño 2007 13:22

- Goyo Lecuona **I** Solución de sistemas de primer grado con hojas de cálculo Educared ( http://www.educared.net/profesoresinnovadores/unidades/verUnidad.asp?id=703 )

- **II Sáquele provecho a las macro de Excel** Educared ( http://www.educared.net/profesore sinnovadores/unidades/verUnidad.asp?id=209 )

# **[Referencias](http://www.educared.net/profesoresinnovadores/unidades/verUnidad.asp?id=209)**

Feicht, L. (2003) I Predecir y verificar, estrategias para resolver problemas Eduteka. En línea. Noviembre de 2003. Disponible en Internet:

http://www.eduteka.org/Algebra1.php

[MERCÁPOLIS \(Un juego de simulac](http://www.eduteka.org/Algebra1.php)ión sobre el comercio y el conflicto colonial en la Era Moderna)<sup>[]</sup> Clio. En línea. Octubre de 2001. Disponible en Internet:

http://clio.rediris.es/actividades/mercapolis/merca2.htm

[Num Sum, también gratuita \(](http://clio.rediris.es/actividades/mercapolis/merca2.htm) http://numsum.com/ ).

OpenOffice.org ( http://es.op[enoffice.org/programa](http://numsum.com/)/index.html ).